# **Configure packet forwarding for pods in EKS**

Published: 2024-04-02

By default, if you have configured traffic mirroring for EC2 instances that host an AWS Elastic Kubernetes Service (EKS) cluster, all of the traffic between nodes in the cluster is seen by the ExtraHop system. Most ExtraHop security detections can be generated from node-level traffic monitoring; however, if you want to monitor traffic between pods for added visibility, you must enable packet forwarding in your EKS cluster.

This guide shows you how to deploy the rpcapd software tap as a DaemonSet service that automatically configures packet forwarding for each pod in a cluster backed by EC2 instances. In addition to configuring packet forwarding, the rpcapd container also deduplicates packets that would otherwise be forwarded multiple times to the ExtraHop sensor.

### <span id="page-0-1"></span>**Retrieve subnets for pods and services**

Before you can configure the ExtraHop system to monitor pods in EKS, you must retrieve the subnets allocated to the pods and allocated to the services the pods support.

**Important:** Note the subnets you retrieve; you will need the subnets in the deployment procedure.

- 1. Retrieve the subnets for pods.
	- a) In the AWS console, click **Services** and then select **Elastic Kubernetes Service**.
	- b) Click **Clusters**.
	- c) Click the name of the cluster that contains the pods you want to monitor.
	- d) Click the **Configuration** tab.
	- e) Click the **Networking** tab.
	- f) For each subnet in the Subnets section, click the subnet, and then note the CIDR block in the IPv4 CIDR column of the Subnets table.
- 2. Retrieve the subnets for services.
	- a) Return to the **Networking** tab on the Cluster page.
	- b) Note the CIDR block under Service IPv4 range.

# <span id="page-0-0"></span>**Configure the ExtraHop system to discover pods**

With L2 discovery, the ExtraHop system assigns all IP addresses to an associated L2 device; this is the default setting for ExtraHop systems. If L2 discovery is enabled, you must configure the ExtraHop system to discover Kubernetes pods as remote devices, even if the pods are located on nodes inside your local network. Otherwise, the pod IP addresses will only be associated with the corresponding L2 devices for the Kubernetes nodes, and the system will not track the pods as separate devices.

Enable RPCAP on the ExtraHop system.

- a) Configure RPCAP on the ExtraHop system  $\mathbb{Z}$ .
- b) [Configure a packet-forwarding rule for the pod subnet on the ExtraHop system](https://docs.extrahop.com/9.5/rpcap-eta/#configure-packet-forwarding-rules-on-the-extrahop-system)  $\mathbb{E}$ .
	- Note the port number you select. You will need the number in the deployment procedure.
	- In the Interface Address field, specify the pod subnet as a CIDR block.
	- Leave the Interface Name field blank.
	- Leave the Filter field blank.
- c) [Save the running configuration file](https://docs.extrahop.com/9.5/rpcap-eta/#save-the-running-configuration-file)  $\mathbb{Z}$ .

# <span id="page-1-0"></span>**Create the rpcapd container image**

Create a container image for the containers that will forward packets to the ExtraHop system. After you create the container image, you must store the image in a registry that is accessible to all nodes in the EKS cluster. The registry can be the AWS Elastic Container Registry (ECR) or another third-party registry.

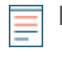

**Note:** The following instructions show you how to create the container image with Docker. However, you can create the image with any tool that produces Open Container Initiative (OCI) compliant images.

- 1. Go to the [ExtraHop code-examples GitHub repository](https://github.com/ExtraHop/code-examples/tree/main/deploy_kubernetes_daemon) **F** and download the deploy\_kubernetes\_daemon directory.
- 2. Download the [RPCAP install files](https://customers.extrahop.com/downloads/forwarders/) of to the deploy\_kubernetes\_daemon directory. Click the download link under Installation package for Ubuntu 22.04.
- 3. Open a terminal application and navigate to the deploy\_kubernetes\_daemon directory.
- 4. Run the following command to create the docker container image:

```
docker build -t rpcapd --build-arg
RPCAPD_DEB_ARCHIVE=<RPCAP_install_file> .
```
Replace <RPCAP\_install\_file> with the filename of the RPCAP install file.

5. If you are storing the image in ECR, log in to the registry:

```
aws ecr get-login-password --region REGION | docker login --username AWS
 --password-stdin EXAMPLE_REGISTRY
```
6. Tag the image in a registry that can be accessed by all nodes in your Kubernetes cluster:

docker tag rpcapd EXAMPLE-REGISTRY/rpcapd:latest

**Note:** You must replace EXAMPLE\_REGISTRY with the name of your registry.

7. Push the image to the registry:

docker image push EXAMPLE-REGISTRY/rpcapd:latest

# **Deploy the rpcapd DaemonSet service**

- 1. Write the DaemonSet spec file.
	- a) Go to the [ExtraHop code-examples GitHub repository](https://github.com/ExtraHop/code-examples/tree/main/deploy_kubernetes_daemon)  $\mathbb F$  and download the deploy\_kubernetes\_daemon/rpcapd\_daemon.yaml file to the rpcapd directory.
	- b) In the rpcapd directory, open the rpcapd\_daemon. yaml file in a text editor.
	- c) Replace the values for the following variables with information from your environment:

### **image**

The name and registry location of the [image you created in the previous procedure.](#page-1-0) For example:

EXAMPLE-REGISTRY/rpcapd:latest

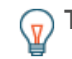

**Tip:** If you are storing the image in ECR, you can retrieve this string from the AWS Console by clicking **Services**, and then selecting **Elastic Container Registry**, then clicking the name of the repository you pushed the image to, and then clicking the copy icon in the Image URI column.

# \**e* ExtraHop

### **env.name = EXTRAHOP\_SENSOR\_IP**

The IP address of the ExtraHop sensor

### **env.name = RPCAPD\_TARGET\_PORT**

The port on the ExtraHop sensor [that you assigned the packet-forwarding rule to.](#page-0-0)

### **env.name = PODNET**

The subnets of the pods in your cluster [that you retrieved earlier,](#page-0-1) in a comma-separated list.

### **env.name = SVCNET**

The subnets of the services in your cluster [that you retrieved earlier,](#page-0-1) in a comma-separated list.

- d) Save and close the rpcapd\_daemon.yaml file.
- 2. Deploy the DaemonSet by running the following command:

kubectl apply -f rpcapd\_daemon.yaml

The system displays output similar to the following text:

namespace/extrahop created daemonset.apps/extrahop-rpcapd created

3. Confirm that the deployment was successful:

kubectl wait pod -n extrahop -l component=extrahop-rpcapd - for=condition=Ready

When a pod is deployed, the command displays output similar to the following text:

pod/extrahop-rpcapd-vfctb condition met

After every pod is deployed, the command exits.

You can now view metrics for pods in your EKS cluster in the ExtraHop system.